## Hp Quality Center 11 User Guide

Thank you completely much for downloading Hp Quality Center 11 User Guide. Most likely you have knowledge that, people have look numerous period for their favorite books as soon as this Hp Quality Center 11 User Guide, but stop taking place in harmful downloads.

Rather than enjoying a good PDF once a mug of coffee in the afternoon, then again they juggled as soon as some harmful virus inside their computer. Hp Quality Center 11 User Guide is straightforward in our digital library an online permission to it is set as public suitably you can download it instantly. Our digital library saves in complex countries, allowing you to acquire the most less latency era to download any of our books later this one. Merely said, the Hp Quality Center 11 User Guide is universally compatible considering any devices to read.

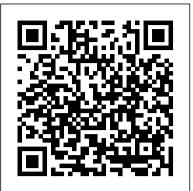

Setting up HP Quality Center 11.x and 12.0 client Hp Quality Center 11 User

HP ALM - Quality Center 11.52

Log out from the HP Quality Center and locate the HP ALM-Client folder. By default, the location is C:\Users\user\_name\AppData\Local\HP\ALM-Client\server\_name where the user\_name is your operating system user name and the server\_name is the name of the HP Quality Center server to which the client is connected to.

## Hp-QC - Quick Guide - Tutorialspoint

Hello experts, We are migrating our windows 7 PCs to Windows 10-64bit. We are using "HP Quality Center Client 11.04" with "HP ALM Excel - 945791 HP Quality center 11.0 patch 9 - 11.5 - Micro Focus ...

Hi , Our quality center is running currently on 11.0 patch 9 - we are planning on upgrading to 11.5 - The database server and application server are going to same. what is the process for upgrading to 11.5. hp quality center - how do we enable Send by Email ...

Hp-Quality Center - Environmental Set up Hp-Quality Center Setup. HP Quality Center Environment Setup is a complicated process and it is NOT the usual installation that we carry out on a Windows operating system. Enterprise installation would be distributed, however for learning/evaluating purpose, one can install the trial version of HP-ALM 11 ...

## Hp-QC Tutorial - Tutorialspoint

Kindly help me out how to increase the resolution of HP ALM 11.5. After login to HP ALM all the fields tree structure and details are not visible properly and are very tiny. Please let me know whether I need to change any registry settings to make it possible.

Introduction to HP ALM(Quality Center) - Guru99

Quality Center ; My Performance Center; Site Administration ... Quality Center ; My Performance Center; Site Administration

Hp Quality Center 11 User

How to Download & Install HP ALM (Quality Center) Details Last Updated: 19 November 2019 ... User should use one of the following browsers to access ALM, after installation. ... Step 11) Configuration proceeds. Step 12) Upon applying the configuration if successful, status message

would be shown appropriately. Click 'Finish' and ALM service ...

HP Quality Center 11 log - Micro Focus Community - 1017471

Hello! Can anyone inform me where can I access "QCClient" log files in HP quality center 11.0 to view the status regarding registering and instantiating new test type? [In HP ALM 11.5, these log files are present in C:\Program Files\HP\HP Application LifeCycle Management 11.52\ folder] Setting up HP Quality Center 11.x and 12.0 client

HP QC was earlier known as Test Director, which was a product of Mercury Interactive. Later, Test Director was acquired by HP and the product was named HP Quality Center. HP Quality Center was named as HP Application Lifecycle Management from version 11.0. The below table explains the version history: Micro Focus ALM Quality Center Tool Tutorial (7 In-depth ...

For more information, refer to the HP Quality Center Installation Guide. How This Tutorial is Organized This tutorial contains the following lessons: Lesson 1 Introducing Quality Center Introduces you to the Quality Center testing process, and familiarizes you with the Quality Center user interface and the sample Mercury Tours Web site.

HP Application Lifecycle Management User Guide

Log out from the HP Quality Center and locate the HP ALM-Client folder. By default, the location is C:\Users\user\_name\AppData\Local\HP\ALM-Client\server\_name, where the user\_name is your operating system user name and the server name is the name of the HP Quality Center server to which the client is connected to.

HP Quality Center Client 11.04 - Windows 10-64 bit - Micro ...

hp quality center 11 free download - HP QuickTest Professional, RNA Quality Center, Control Center

IOS 11, and many more programs

HP Quality Center Tutorial - worldcolleges.info

HP Quality Center 11 in Citrix (shared environment) not installing for all users Jump to solution. ... it seems like the ALM files only install for the current user and not everyone. when users use the web interface they get prompted to install the active x components.

Hp-QC - Groups and Permissions - To protect a project from unauthorized access, ALM enables project administrators to assign each user to one or more predefined with default privileges that has

Hp Quality Center 11 - Free downloads and reviews - CNET ... I am attempting to decipher how I can enable the "Send by Email button in the defects section of HP ALM 11.0. We have three environments, Production, Certification, and Test/Development. PROD and C...

HP ALM /Quality Center Tutorial - Guru99

Non-versionedFields 142 Moving,Copying,andDeletingChecked-outEntities 143 VersionControlUserInterface 144 VersionsMenuandButtons 145 VersionControlFields 146 How to Download & Install HP ALM (Quality Center)

HP Quality Center (QC), a commercial test management tool by HP, supports various phases of software development life cycle. It is popularly known as HP-ALM Application Life Cycle Management. HP Quality Center is also available as a Software-as-a-Service offering. This tutorial will give you an in ... Solved: How to increase HP ALM 11.5 Resolution size ...

HP Application LifeCycle Management (ALM) is the latest incarnation of flagship test management tool Quality Center (QC); These tutorials are designed for beginners with little or no ALM experience.

Hp Quality Center 11 User Manual - | pdf Book Manual Free ... HP ALM (Application Life Cycle Management) is a web based tool that helps organizations to manage the application lifecycle right from project planning, requirements gathering, until Testing & deployment, which otherwise is a time-consuming task. In its earlier avatar as Quality Center, the test ...